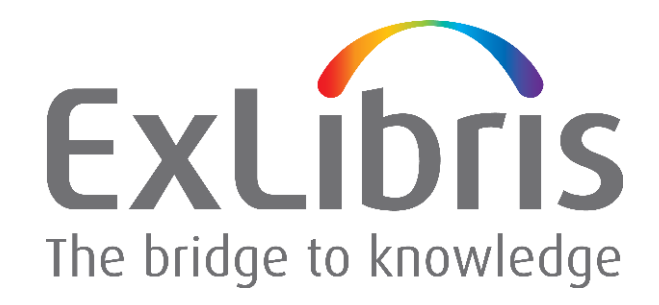

## **How to Change Oracle Database 10g Parameters**

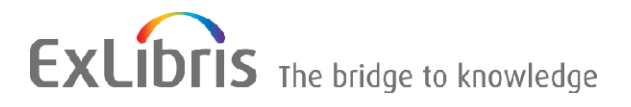

#### **CONFIDENTIAL INFORMATION**

The information herein is the property of Ex Libris Ltd. or its affiliates and any misuse or abuse will result in economic loss. DO NOT COPY UNLESS YOU HAVE BEEN GIVEN SPECIFIC WRITTEN AUTHORIZATION FROM EX LIBRIS LTD.

This document is provided for limited and restricted purposes in accordance with a binding contract with Ex Libris Ltd. or an affiliate. The information herein includes trade secrets and is confidential.

#### **DISCLAIMER**

The information in this document will be subject to periodic change and updating. Please confirm that you have the most current documentation. There are no warranties of any kind, express or implied, provided in this documentation, other than those expressly agreed upon in the applicable Ex Libris contract. This information is provided AS IS. Unless otherwise agreed, Ex Libris shall not be liable for any damages for use of this document, including, without limitation, consequential, punitive, indirect or direct damages.

Any references in this document to third‐party material (including third‐party Web sites) are provided for convenience only and do not in any manner serve as an endorsement of that third-party material or those Web sites. The third‐party materials are not part of the materials for this Ex Libris product and Ex Libris has no liability for such materials.

#### **TRADEMARKS**

"Ex Libris," the Ex Libris bridge, Primo, Aleph, Alephino, Voyager, SFX, MetaLib, Verde, DigiTool, Preservation, URM, Voyager, ENCompass, Endeavor eZConnect, WebVoyage, Citation Server, LinkFinder and LinkFinder Plus, and other marks are trademarks or registered trademarks of Ex Libris Ltd. or its affiliates.

The absence of a name or logo in this list does not constitute a waiver of any and all intellectual property rights that Ex Libris Ltd. or its affiliates have established in any of its products, features, or service names or logos.

Trademarks of various third‐party products, which may include the following, are referenced in this documentation. Ex Libris does not claim any rights in these trademarks. Use of these marks does not imply endorsement by Ex Libris of these third‐party products, or endorsement by these third parties of Ex Libris products.

Oracle is a registered trademark of Oracle Corporation.

UNIX is a registered trademark in the United States and other countries, licensed exclusively through X/Open Company Ltd.

Microsoft, the Microsoft logo, MS, MS‐DOS, Microsoft PowerPoint, Visual Basic, Visual C++, Win32,

Microsoft Windows, the Windows logo, Microsoft Notepad, Microsoft Windows Explorer, Microsoft Internet Explorer, and Windows NT are registered trademarks and ActiveX is a trademark of the Microsoft Corporation in the United States and/or other countries.

Unicode and the Unicode logo are registered trademarks of Unicode, Inc.

Google is a registered trademark of Google, Inc.

Copyright Ex Libris Limited, 2009. All rights reserved. Document released: November 2006

Web address: [http://www.exlibrisgroup.com](http://www.exlibrisgroup.com/)

## **Table of Contents**

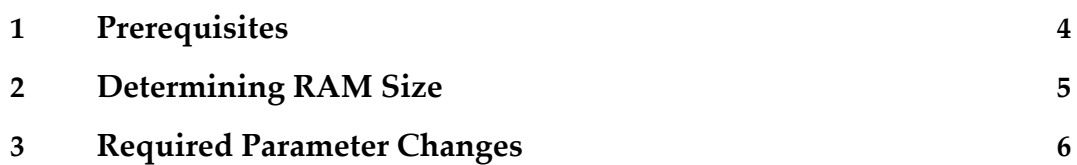

# <span id="page-3-0"></span>**1**

## **Prerequisites**

Before starting the production usage of Ex Libris applications, we recommend that you check certain database parameters listed in this document and increase the values of these parameters, if possible.

**Note:** All recommendations in this document are for servers with only one database running (one instance). If you have a server with more than one database running, checking and changing parameters must be performed by a local DBA only. For details, consult with your local Ex Libris distributor.

## <span id="page-4-0"></span>**2**

## **Determining RAM Size**

Before increasing the values of the database memory parameters, you must first determine whether your server configuration enables this.

#### **To check the RAM size on your Oracle server:**

- **1** Log on to the Oracle server.
- **2** Run the following commands:
	- On a Sun Solaris platform:

/usr/sbin/prtconf | grep size

■ On a Linux platform:

```
cat /proc/meminfo | grep MemTotal
```
For information on the RAM size necessary in order to increase the values of the database memory parameters, see the following section.

## <span id="page-5-0"></span>**Required Parameter Changes**

The following parameters should be changed:

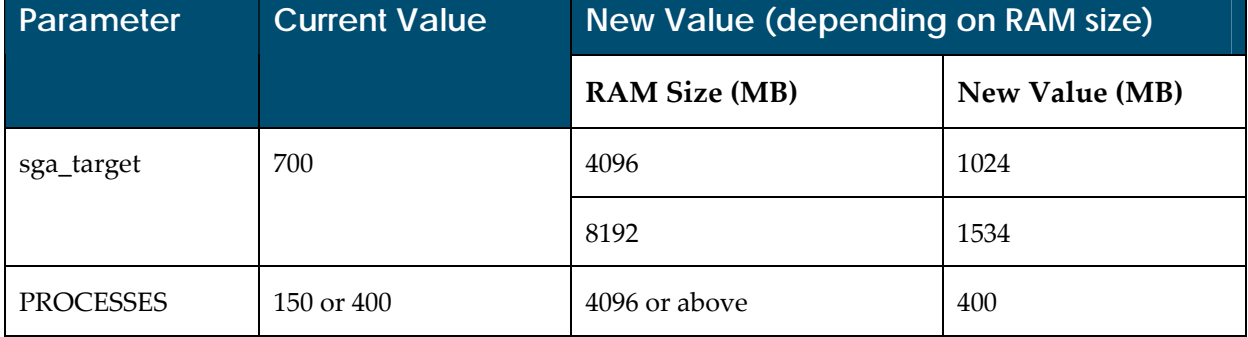

### **To change parameters:**

- **1** Log on to the Oracle server as an oracle user.
- **2** Ensure that the SID is the SID whose parameters should be changed: echo \$ORACLE\_SID
- **3** Run the following commands (changing the values as delineated in the above table): sqlplus '/ as sysdba' alter system set processes=400 scope=spfile; alter system set sga\_target = 1024M scope=spfile; You should receive the following message after each of the above commands: System altered.

If you encounter a problem, verify and change the following SGA parameter. For example: show parameters SGA alter system set sga\_max\_size=2000M scope=spfile; Then try once again to change the above parameters.

**4** Activate the changes you made by running the following commands: sqlplus '/ as sysdba' startup force;